# Piloter les LEDS Vec ARI **DO** U INO 2

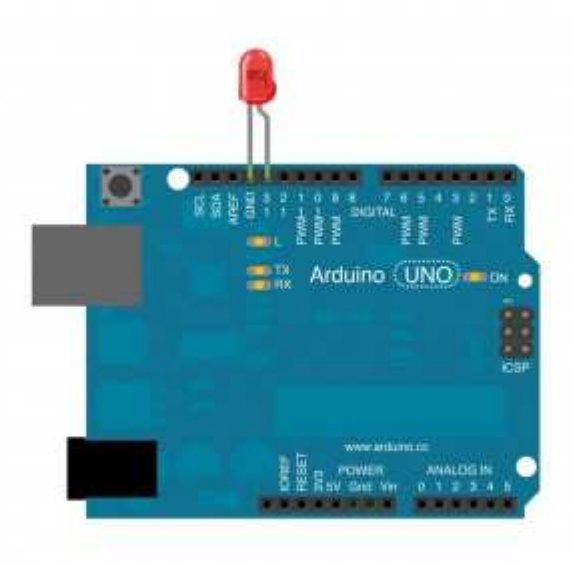

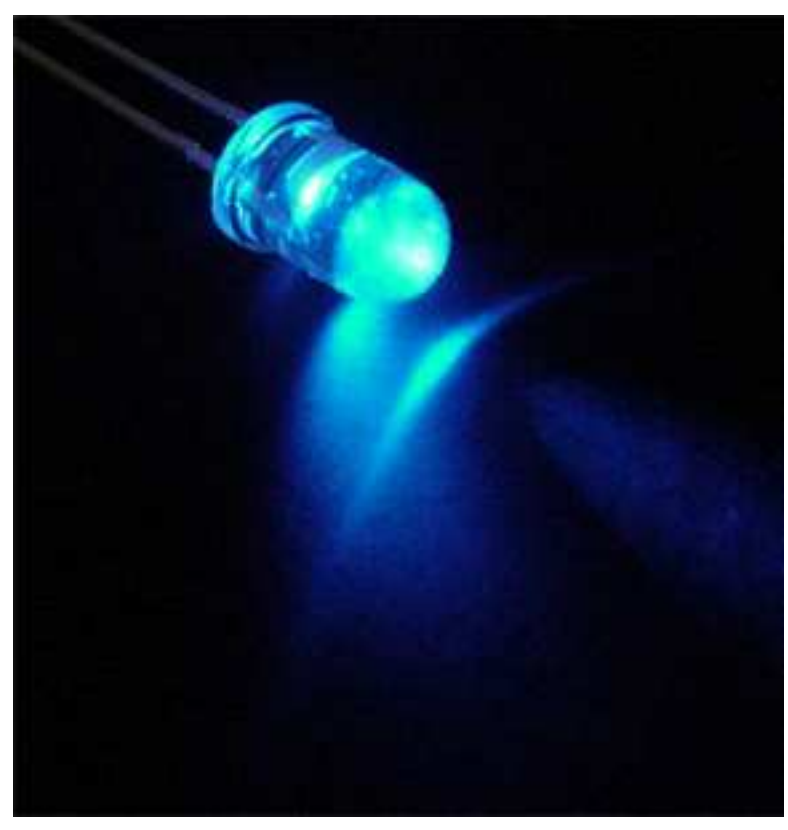

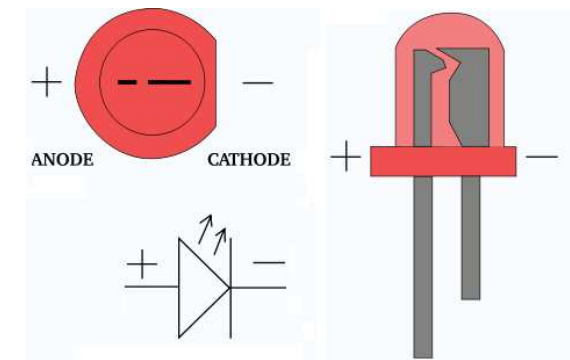

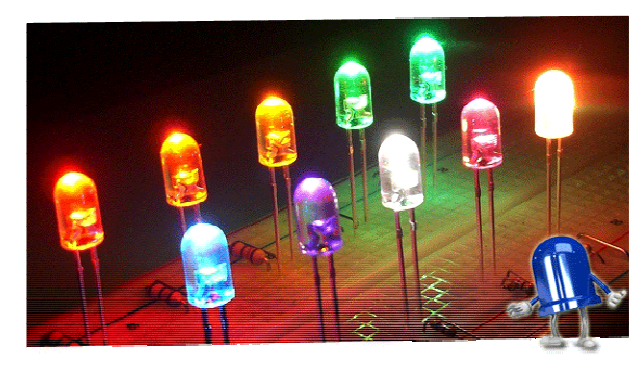

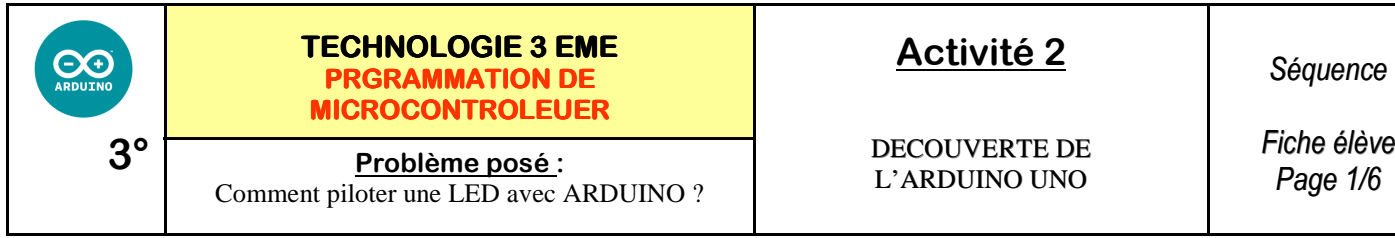

**Activités à réaliser en îlot:**

**Temps alloué : 55 minutes**

**Problème à résoudre :** Vous allez apprendre allumer et éteindre une LED avec ARDUINO

**1°) Découvrir le fonctionnement de la LED** 

**Que signifie le terme LED ? L \_\_\_\_\_\_\_\_\_\_\_\_\_\_\_\_\_ E \_\_\_\_\_\_\_\_\_\_\_\_\_\_\_\_\_ D \_\_\_\_\_\_\_\_\_\_\_\_\_\_\_\_\_\_\_\_\_\_ Que signifie le terme DEL ? D \_\_\_\_\_\_\_\_\_\_\_\_\_\_\_\_\_ E \_\_\_\_\_\_\_\_\_\_\_\_\_\_\_\_\_ L \_\_\_\_\_\_\_\_\_\_\_\_\_\_\_\_\_\_\_\_\_\_** 

**2°) Quel est le symbole normalisé de la LED ?** 

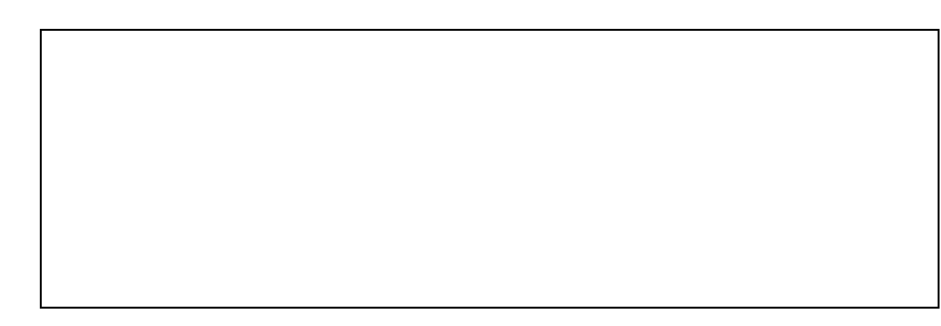

**3°) Quel est le circuit électronique permettant d'allumer la LED ?** 

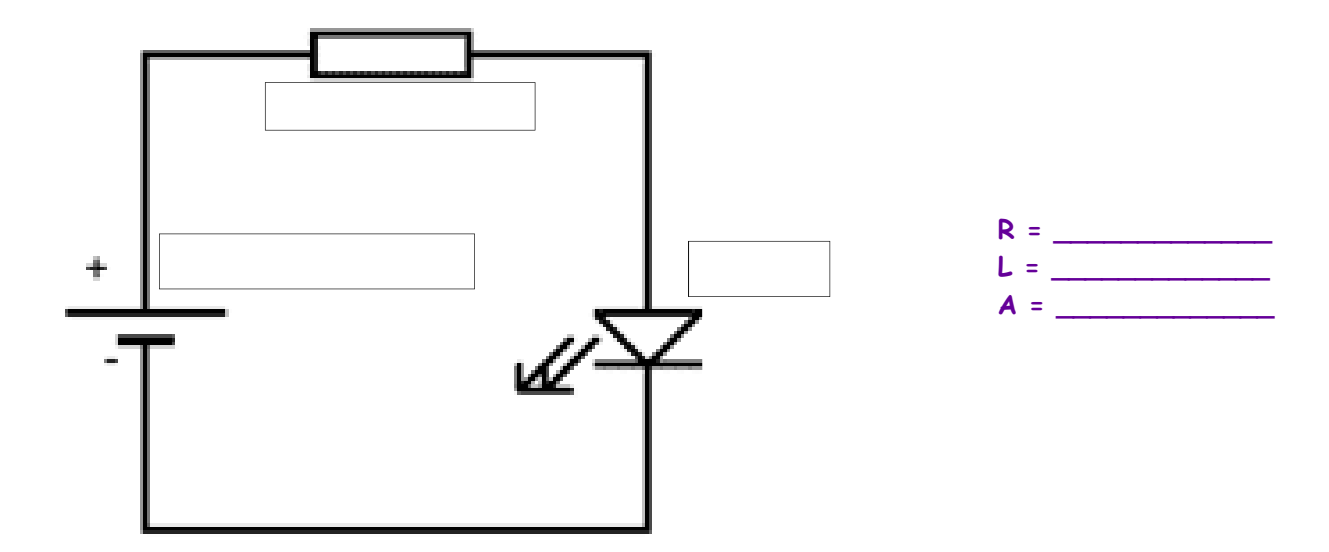

**Indiquer le sens de passage du courant en ROUGE**

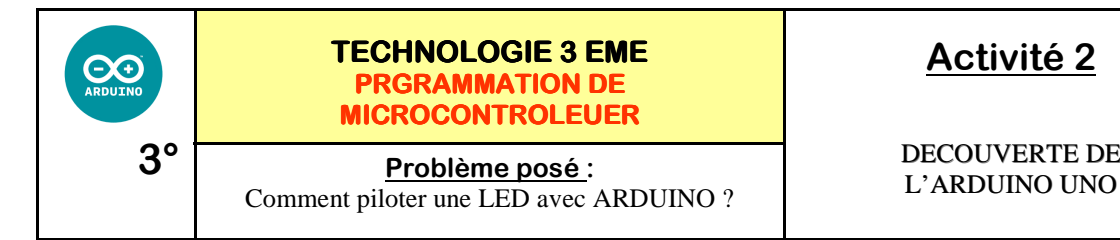

*Séquence* 

DECOUVERTE DE

*Fiche élève Page 1/6*

**Activités à réaliser en îlot:**

**Temps alloué : 55 minutes**

**Problème à résoudre :** Vous allez apprendre allumer et éteindre une LED avec ARDUINO

**1°) Découvrir le fonctionnement de la LED** 

**Que signifie le terme LED ? Light Emitting Diode** 

**CORRIGE** 

**Que signifie le terme DEL ? Diode Electro Luminescente** 

**2°) Quel est le symbole normalisé de la LED ?** 

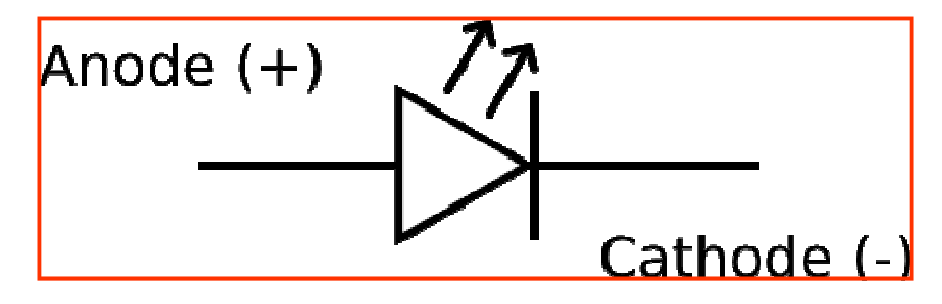

**3°) Quel est le circuit électronique permettant d'allumer la LED ?** 

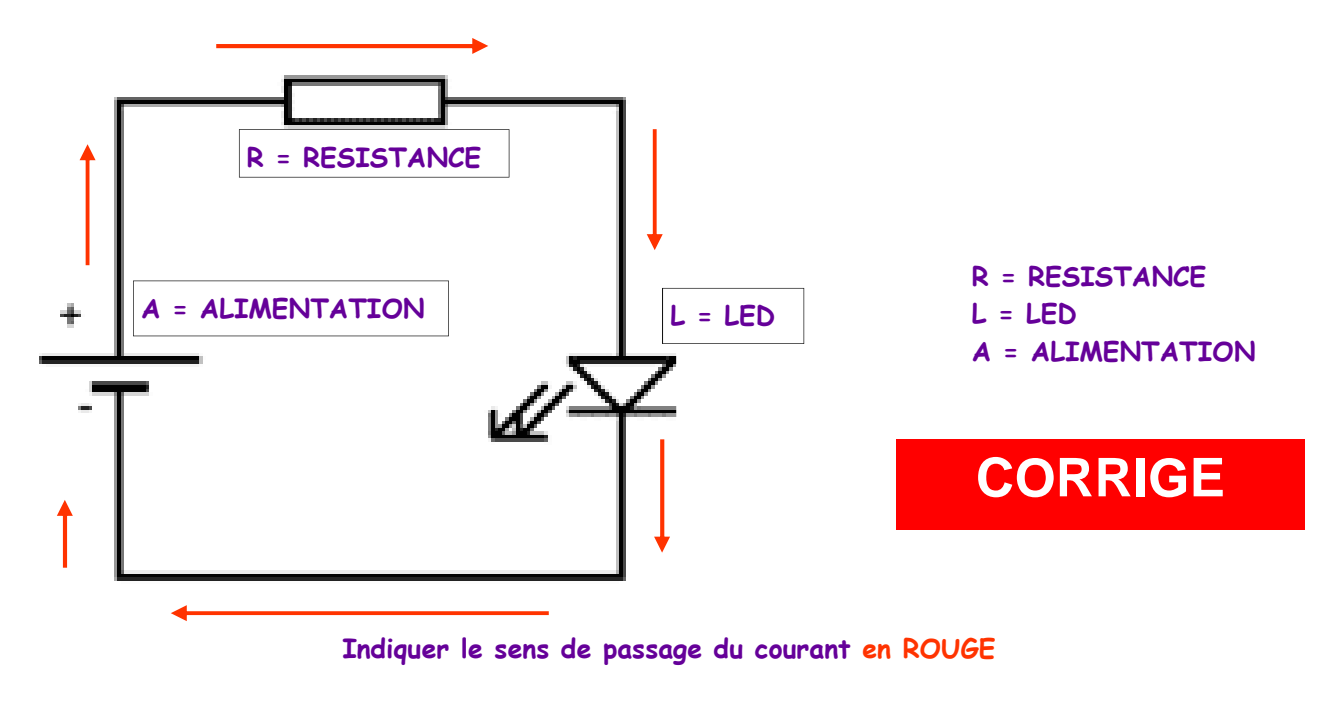

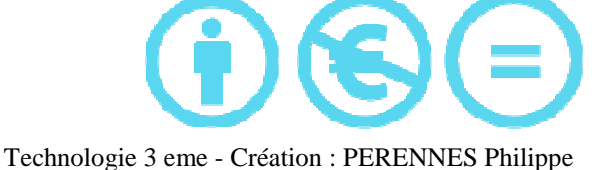

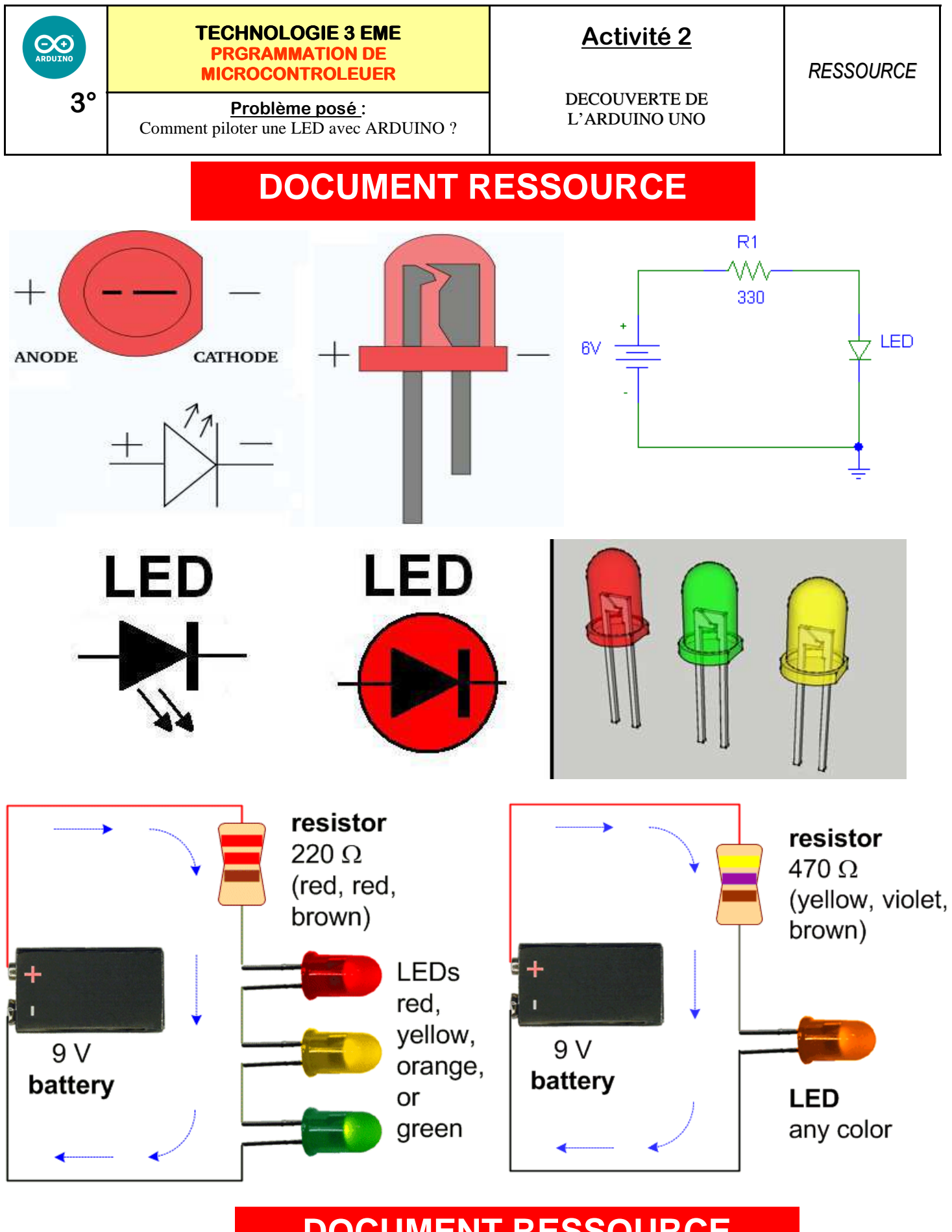

**DOCUMENT RESSOURCE** 

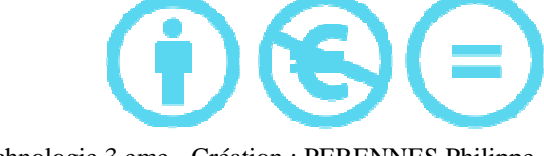

Technologie 3 eme - Création : PERENNES Philippe

DECOUVERTE DE

On allume la LED

ग्र

On attend X secondes

₹

On éteint la LED

ſì

On attend X secondes

*RESSOURCE*

#### **4°) Découvrir le fonctionnement du logiciel ARDUINO**

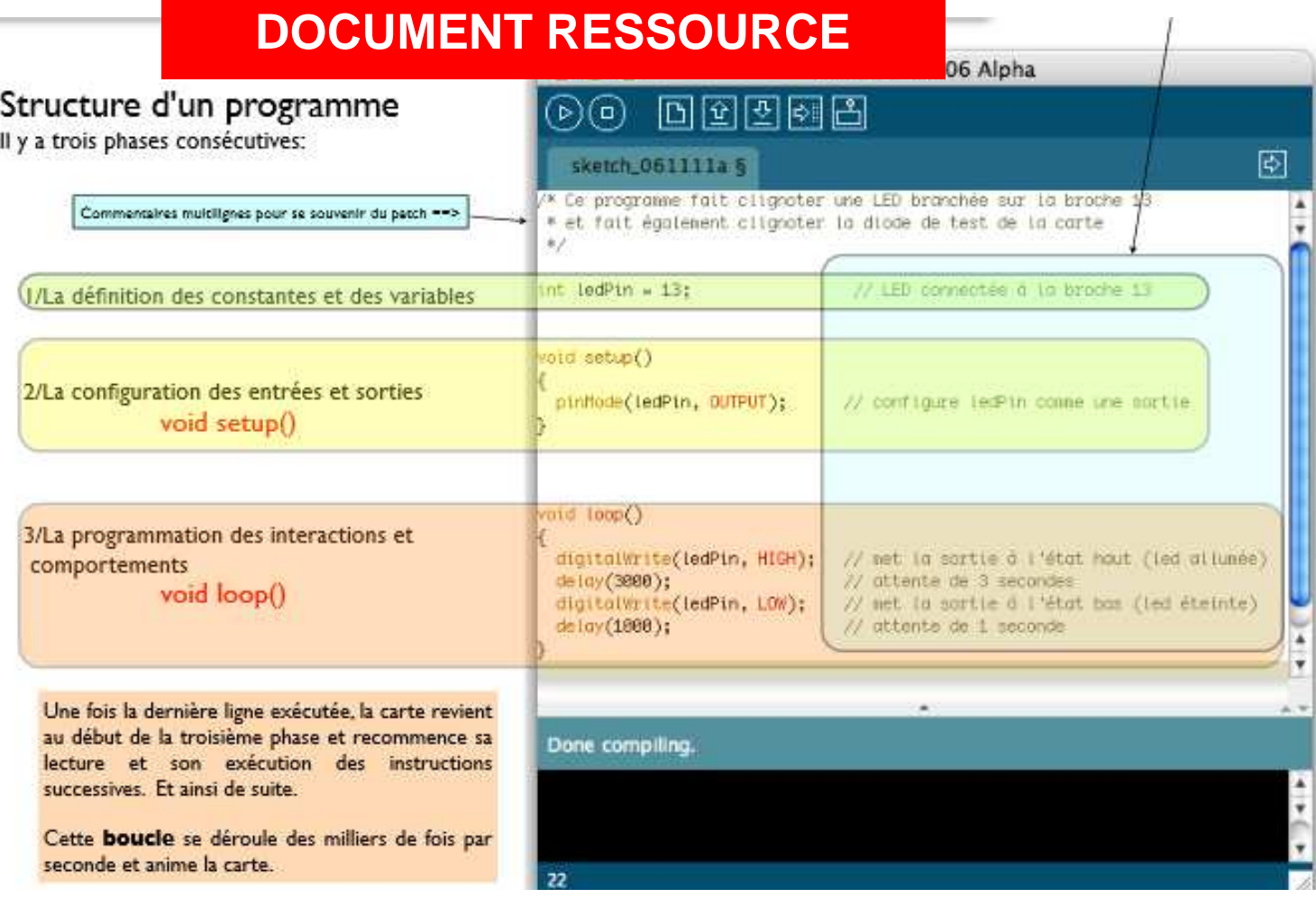

**5°) Réaliser mon premier programme ARDUINO—faire clignoter la LED 13 toutes les secondes** 

<sup>/\*</sup> 

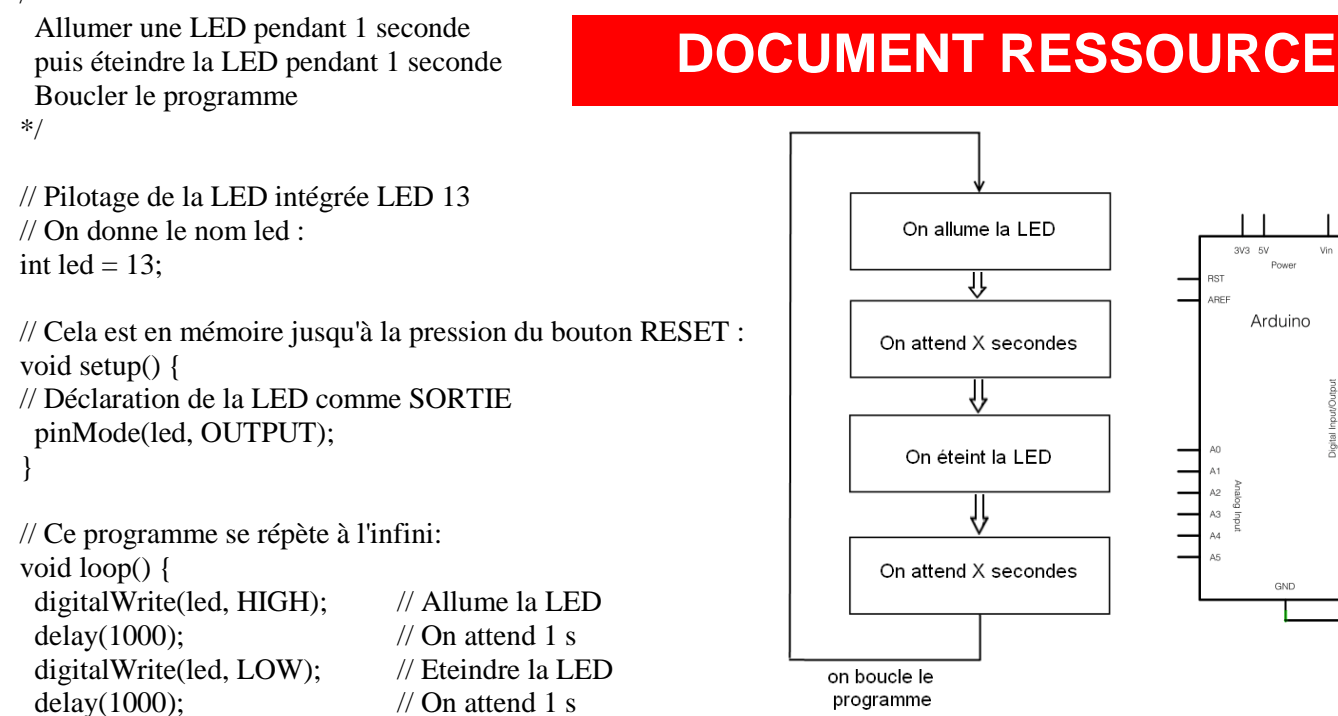

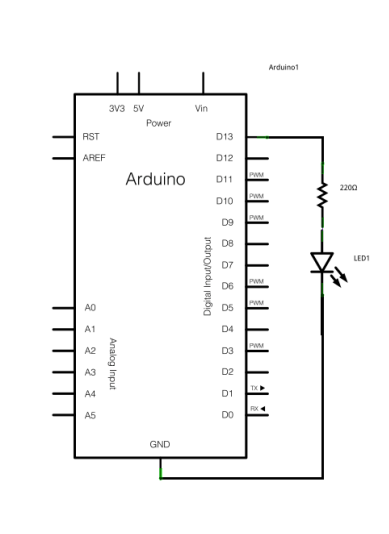

}

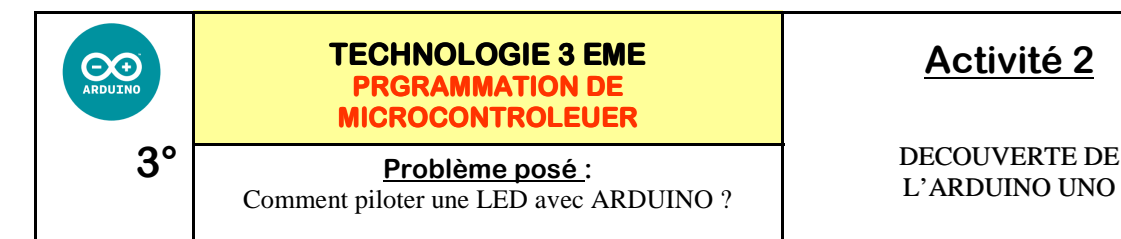

DECOUVERTE DE

*Séquence* 

*Fiche élève Page 2/6*

#### **Tester votre programme et imprimer**

/\*

 Allumer une LED pendant 1 seconde puis éteindre la LED pendant 1 seconde Boucler le programme \*/

// Pilotage de la LED intégrée LED 13 // On donne le nom led : int led  $= 13$ ;

// Cela est en mémoire jusqu'à la pression du bouton RESET : void setup() { // Déclaration de la LED comme SORTIE pinMode(led, OUTPUT); }

// Ce programme se répète à l'infini: void loop() { digitalWrite(led, HIGH); // Allume la LED delay(1000);  $\frac{1}{2}$  // On attend 1 s digitalWrite(led, LOW); // Eteindre la LED delay(1000);  $\frac{1}{2}$  // On attend 1 s }

**CORRIGE** 

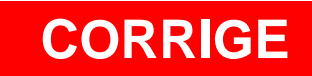

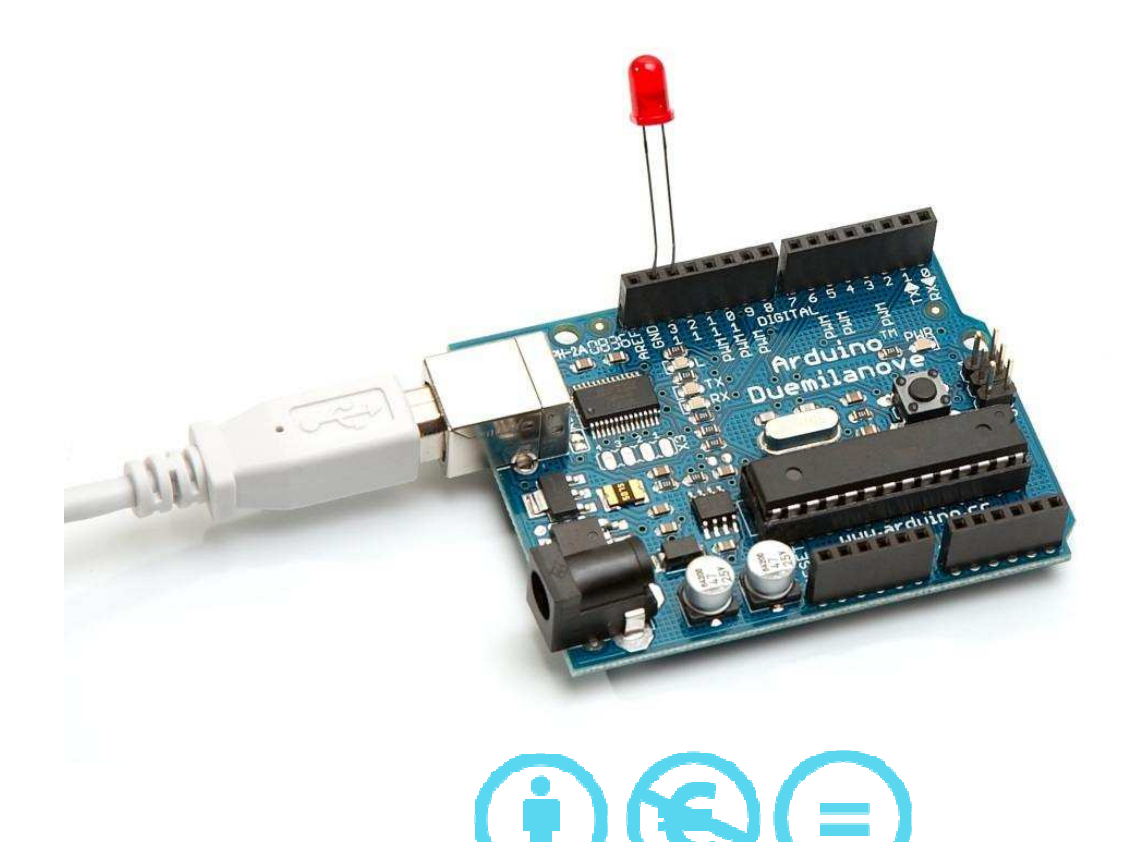

Technologie 3 eme - Création : PERENNES Philippe

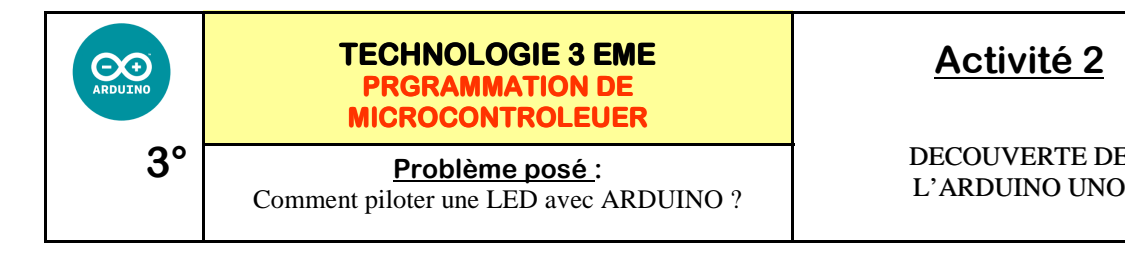

DECOUVERTE DE

*Fiche élève Page 2/6*

*Séquence* 

**Tester votre programme et imprimer** 

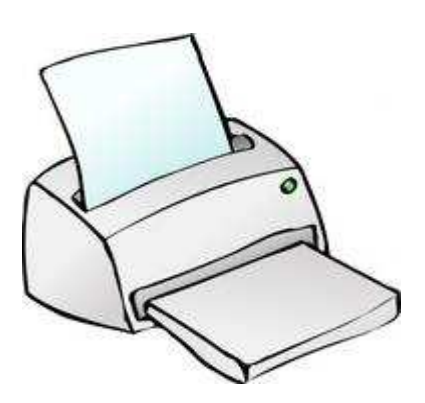

## COLLER VOTRE PROGRAMME IMPRIME

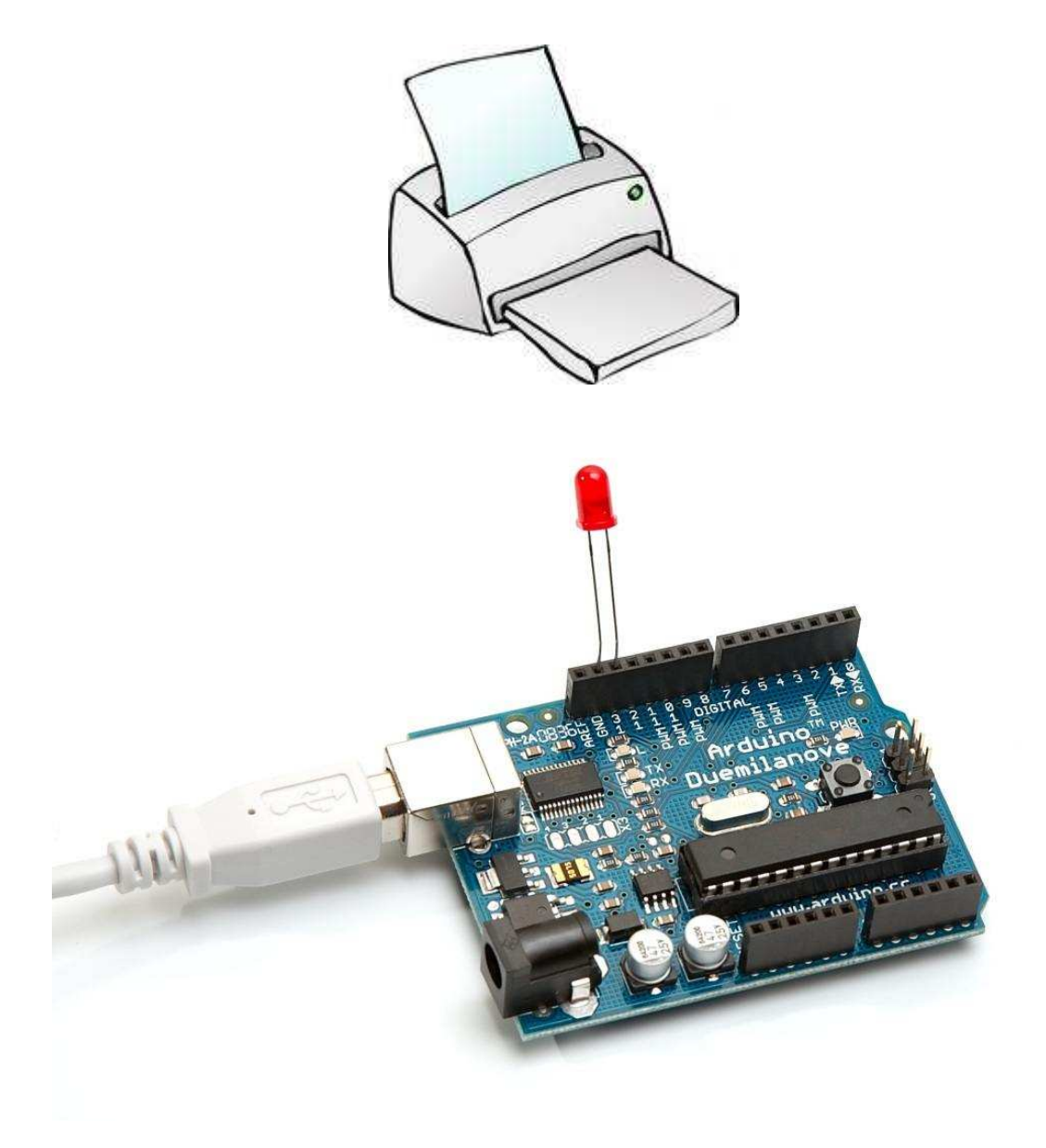

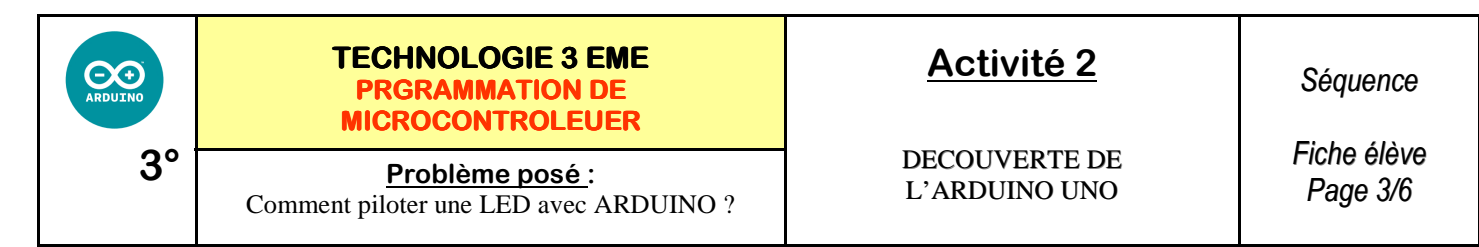

**6°) Connecter la LED sur (-) GRND ET (+) 13 : RAPPEL SUR LED 13 PAS BESOIN DE RESISTANCE !** 

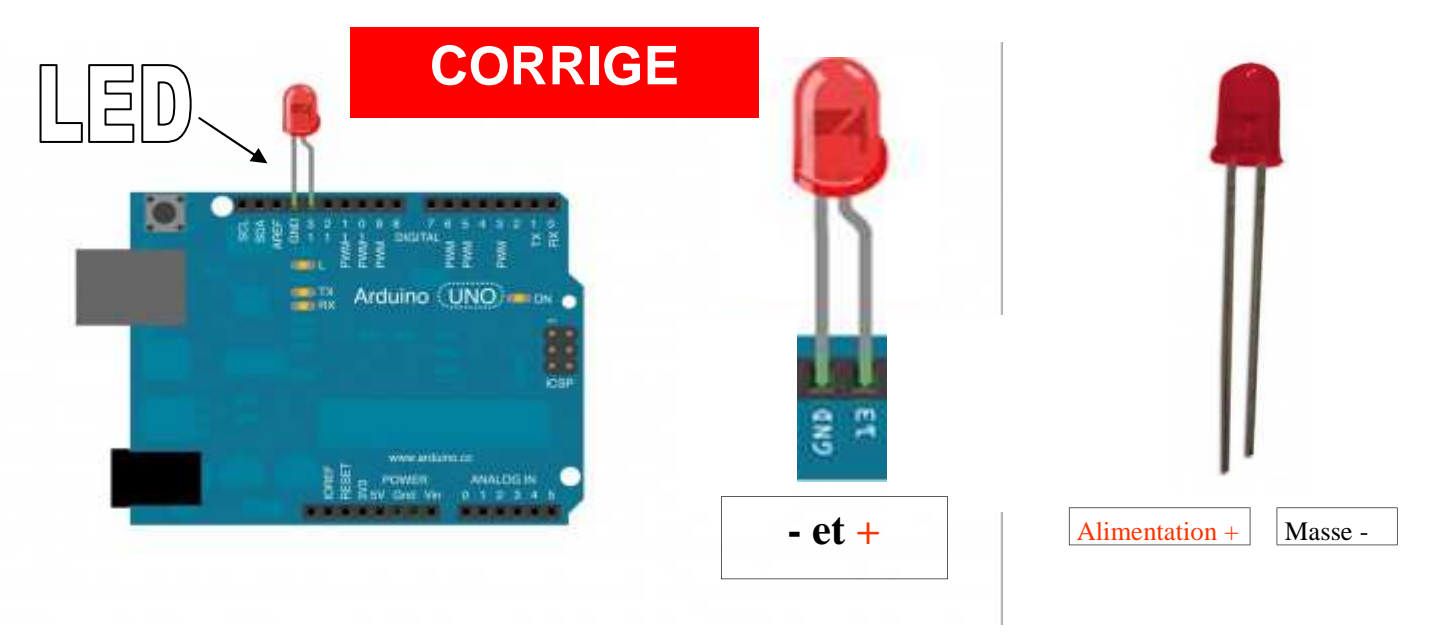

**7°) Connecter la LED sur la plaque d'essai : RAPPEL SUR LED 13 PAS BESOIN DE RESISTANCE !** 

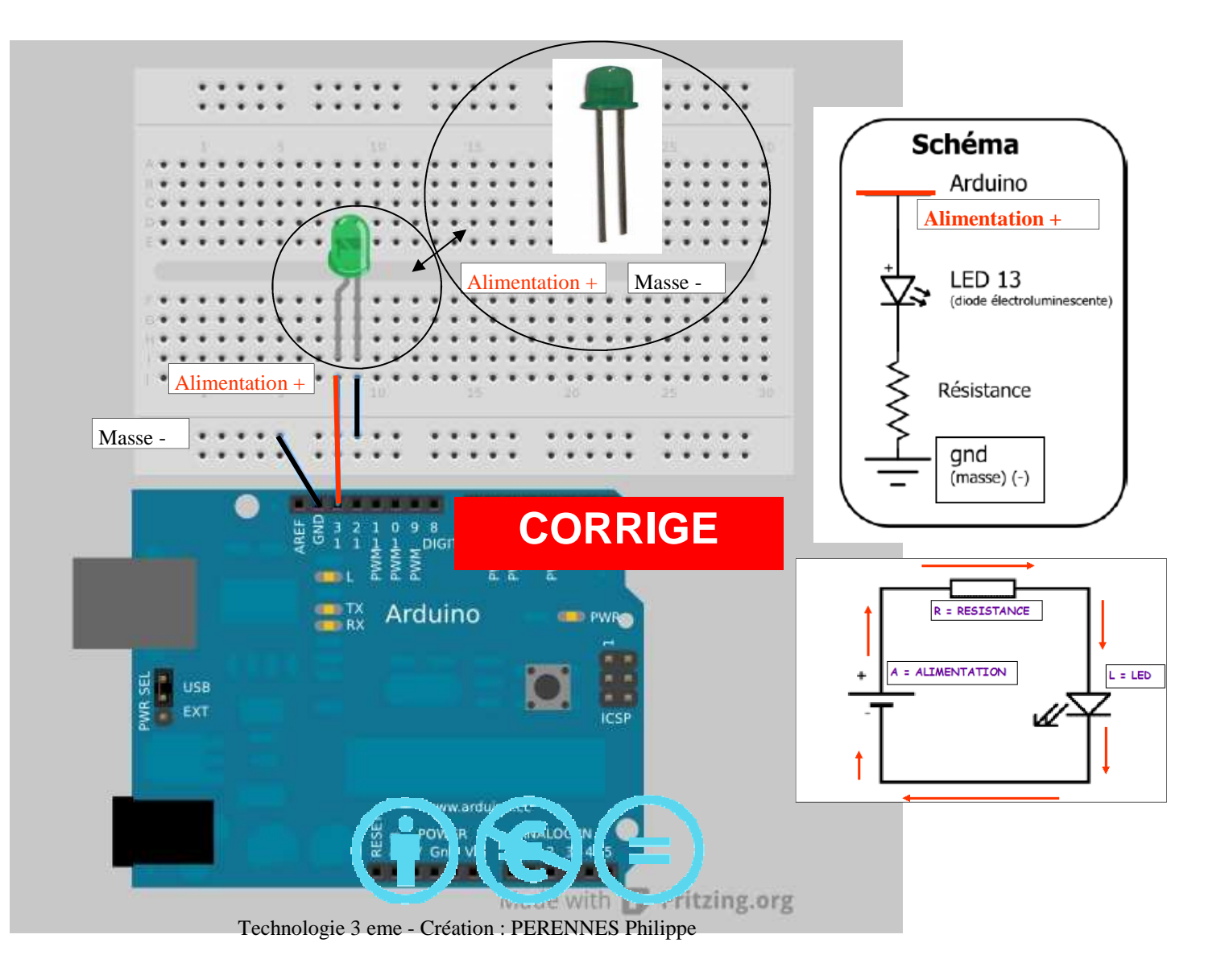

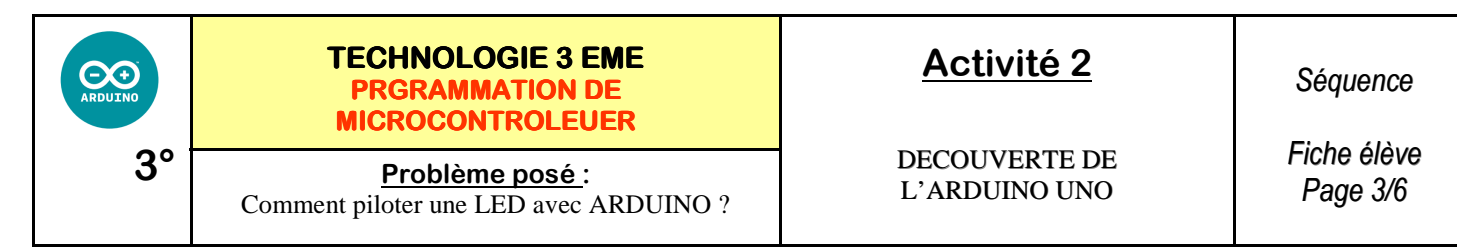

**6°) Connecter la LED sur (-) GRND ET (+) 13 : RAPPEL SUR LED 13 PAS BESOIN DE RESISTANCE !** 

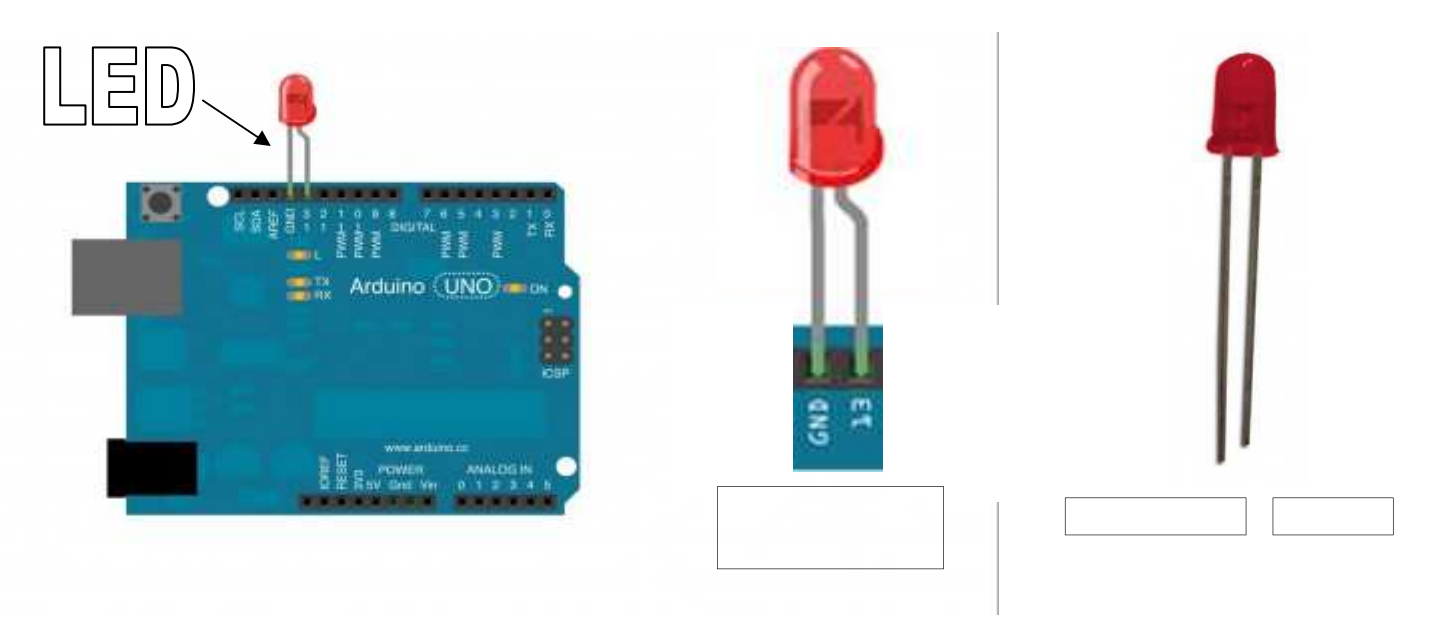

**7°) Connecter la LED sur la plaque d'essai : RAPPEL SUR LED 13 PAS BESOIN DE RESISTANCE !** 

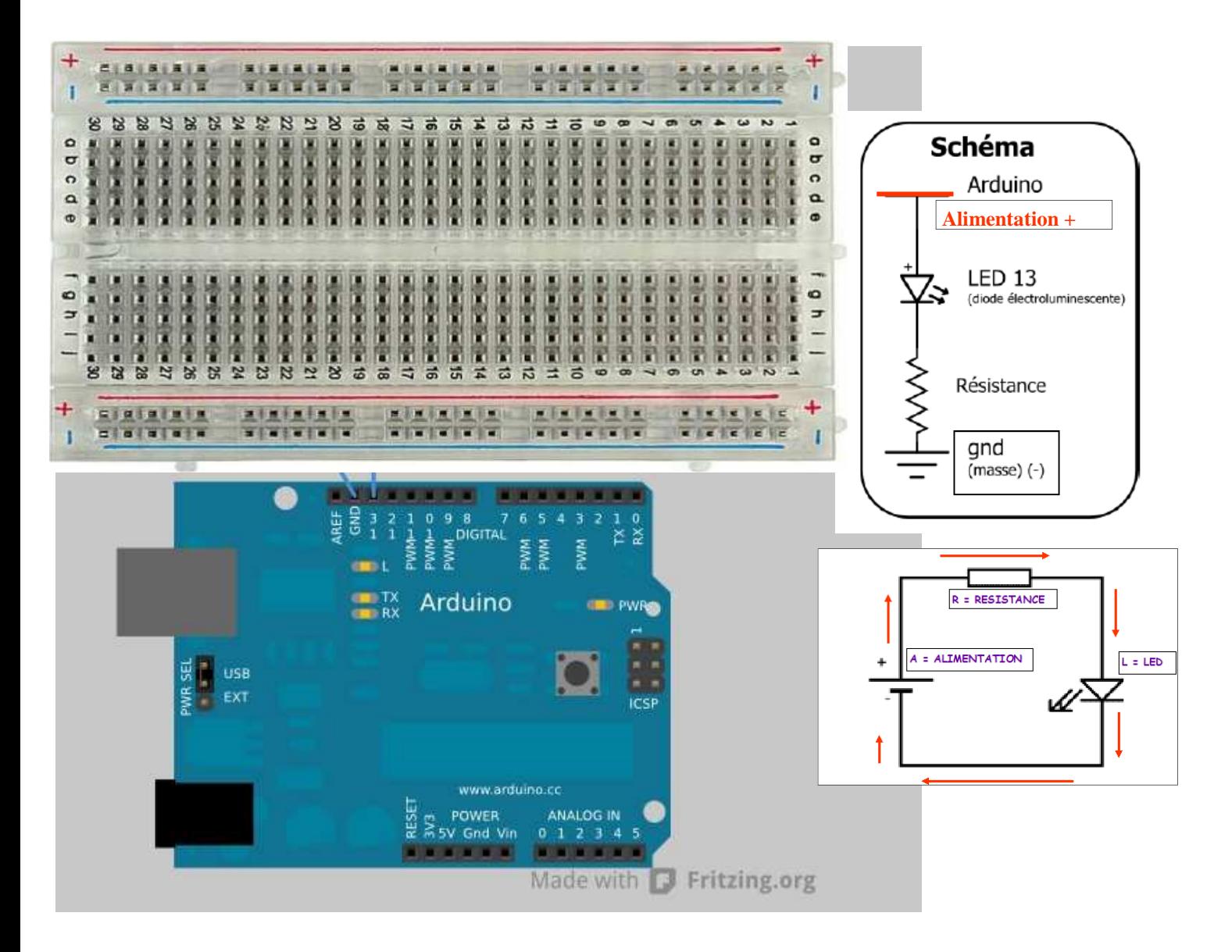

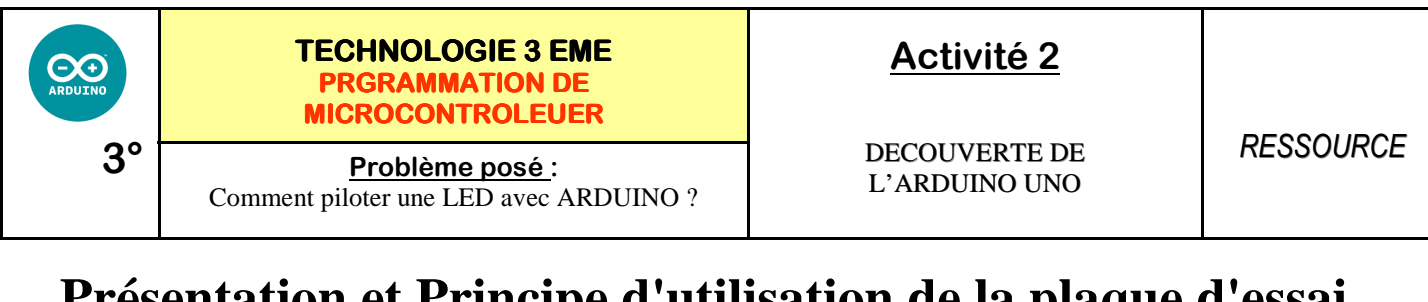

## **Présentation et Principe d'utilisation de la plaque d'essai**

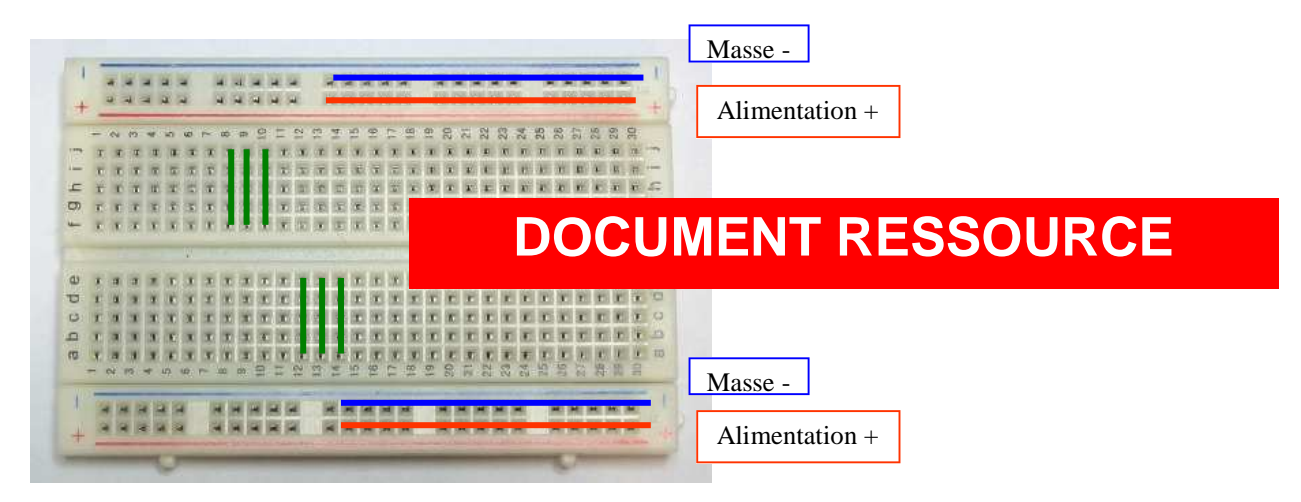

Une telle plaque d'essai est d'une très grande utilité pour réaliser des montages électroniques sans soudure, en association notamment avec une carte à microcontrôleur telle que les cartes Arduino. Il est donc capital de bien savoir les utiliser et de comprendre les principes d'utilisation. Rien de très compliqué, mais il faut bien comprendre.

La plaque d'essai s'utilise avec des straps, bouts de fils en cuivre monobrin (c'est important !!) de taille et de longueur différentes. Les extrémités des straps doivent dénudés sur 1 cm environ.

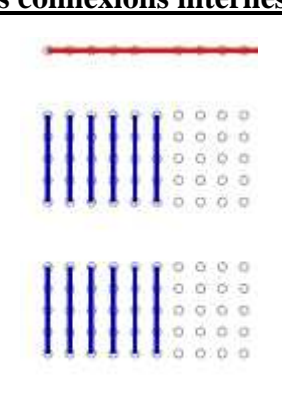

#### **Les connexions internes :**

 Tous les points d'une même ligne du bus d'alimentation (en rouge et en noir sur le schéma) sont connectés entre eux.

Tous les points d'une demi-colonne sont connectés entre eux (en bleu sur le schéma).

Les colonnes sont coupées en deux par le rail central qui permet de mettre des composants "à cheval"

## **DOCUMENT RESSOURCE**

#### **SOURCE :**

http://www.mon-club-elec.fr/pmwiki\_mon\_club\_elec/pmwiki.php?n=MAIN.TechniqueUtiliserPlaqueEssai

#### **TECHNOLOGIE 3 EME PRGRAMMATION DE MICROCONTROLEUER**

Problème posé :<br> **Example DECOUVERTE DE**<br>
L'ARDUINO UNO Comment piloter une LED avec ARDUINO ?

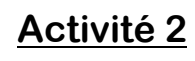

DECOUVERTE DE

#### **Commencer par brancher la plaque d'essai en 5 VOLTS :**

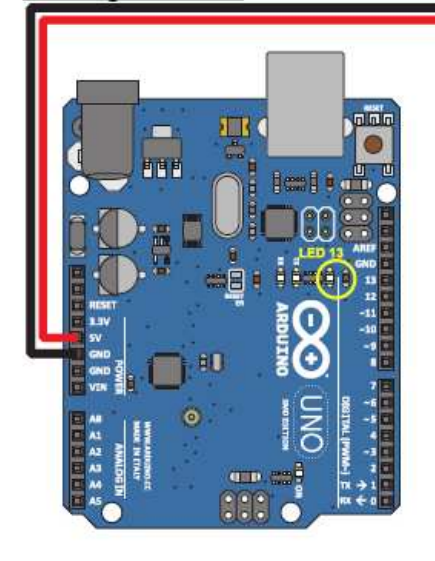

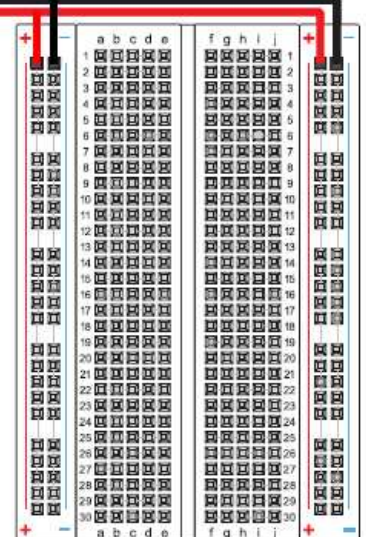

## **DOCUMENT RESSOURCE**

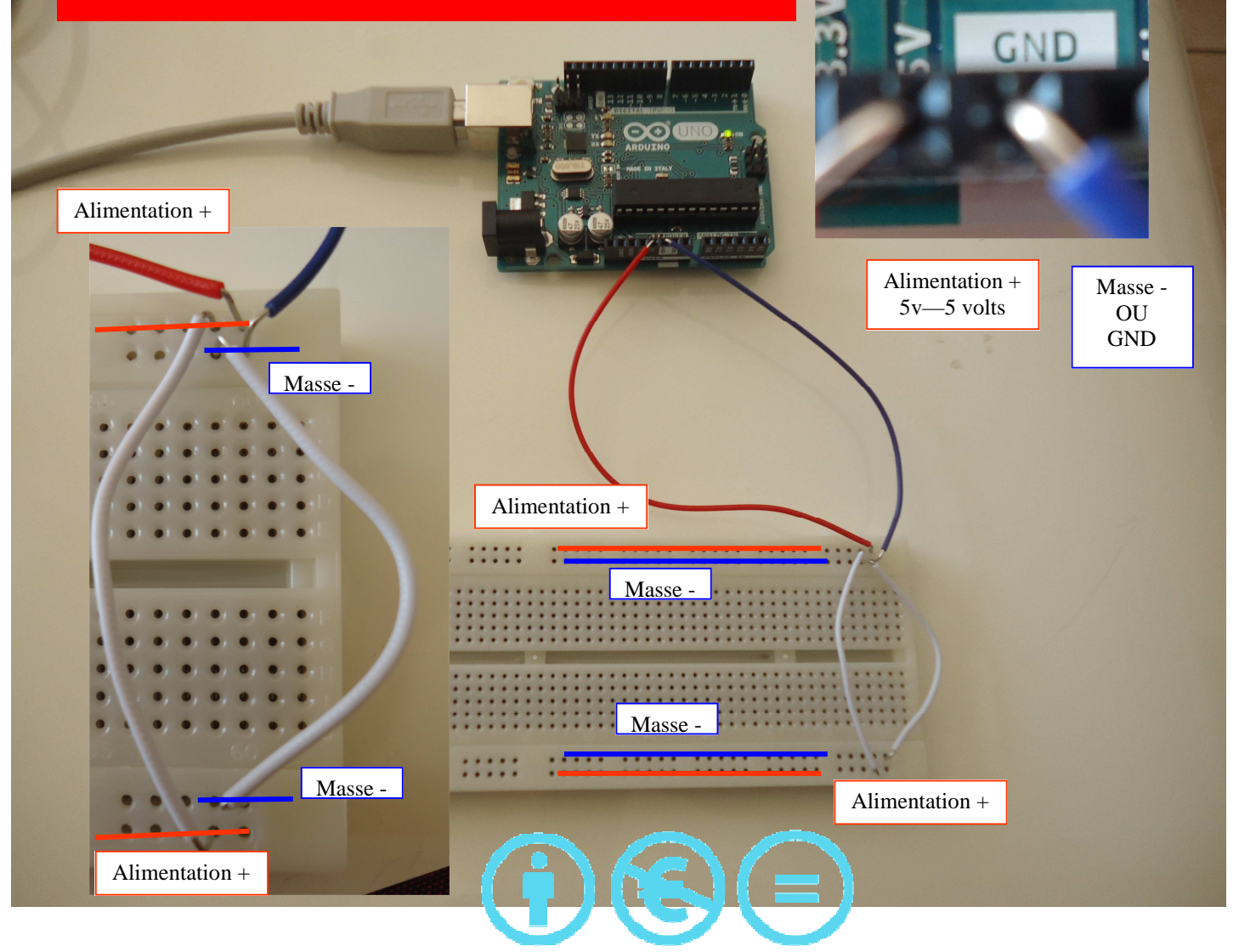

Technologie 3 eme - Création : PERENNES Philippe

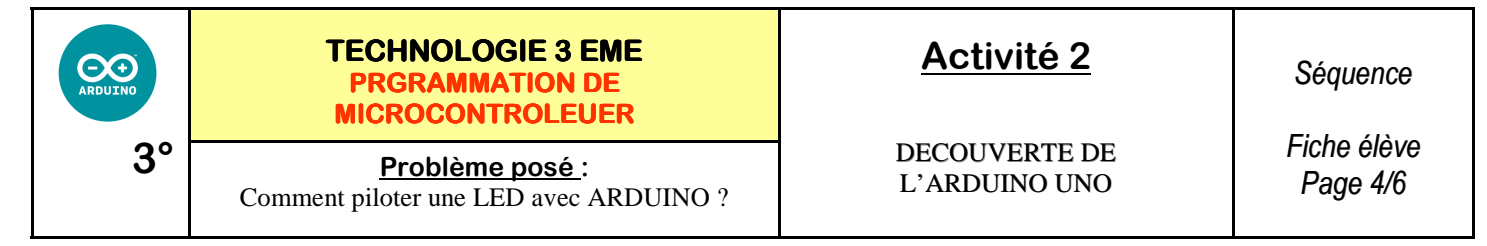

**7°) Faire clignoter 2 leds en même temps :** 

Ce groupe de LED sera composé de 2 LED (L2 et L4), nommées L2 et L4.

Vous aurez par conséquent besoin d'un nombre semblable de résistances (R2 et R4) :

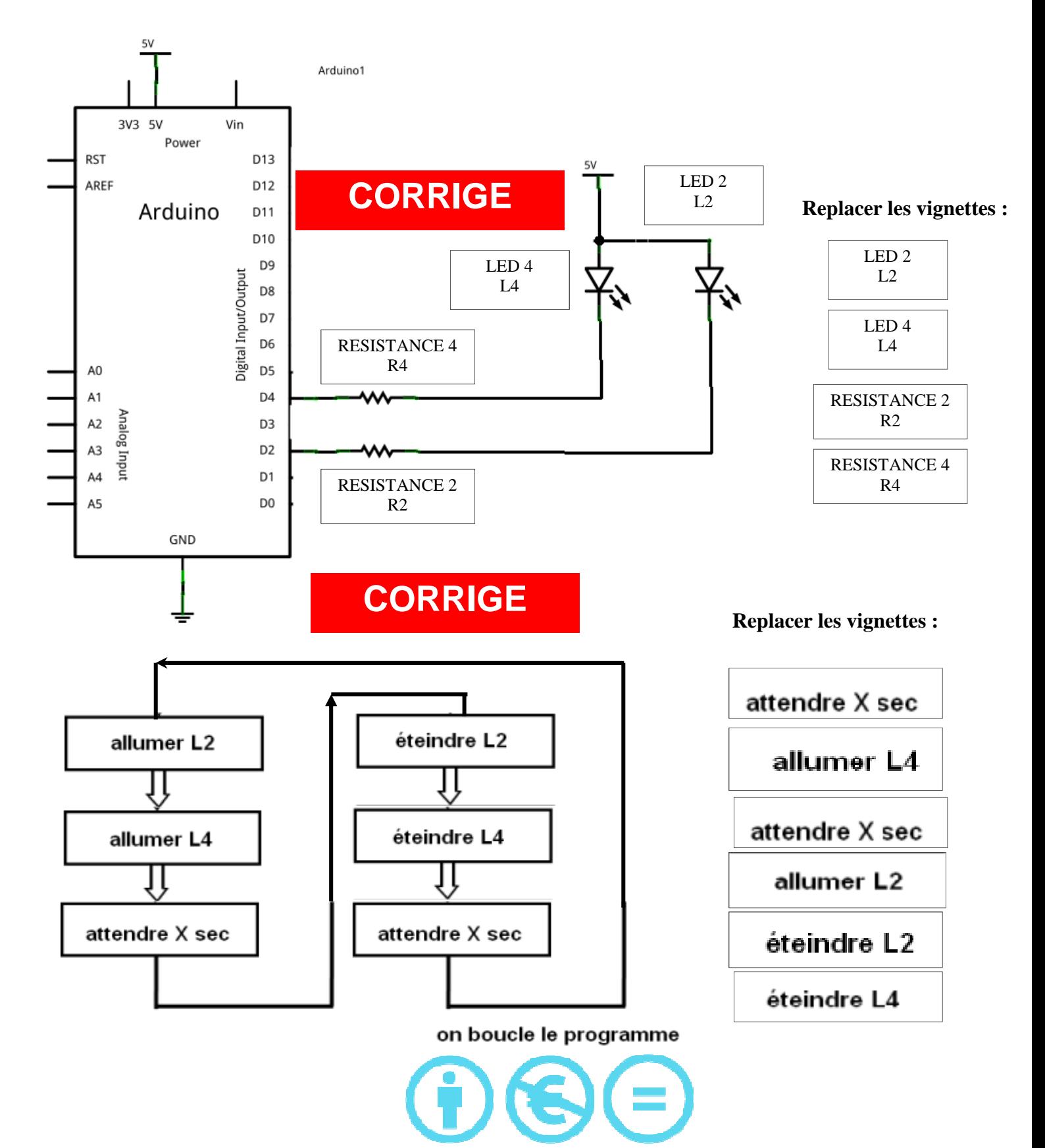

Technologie 3 eme - Création : PERENNES Philippe

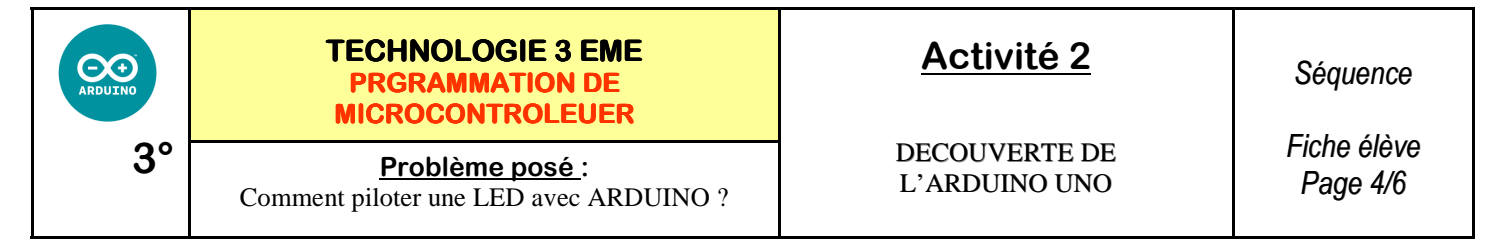

**7°) Faire clignoter 2 leds en même temps :** 

Ce groupe de LED sera composé de 2 LED (L2 et L4), nommées L2 et L4.

Vous aurez par conséquent besoin d'un nombre semblable de résistances (R2 et R4) :

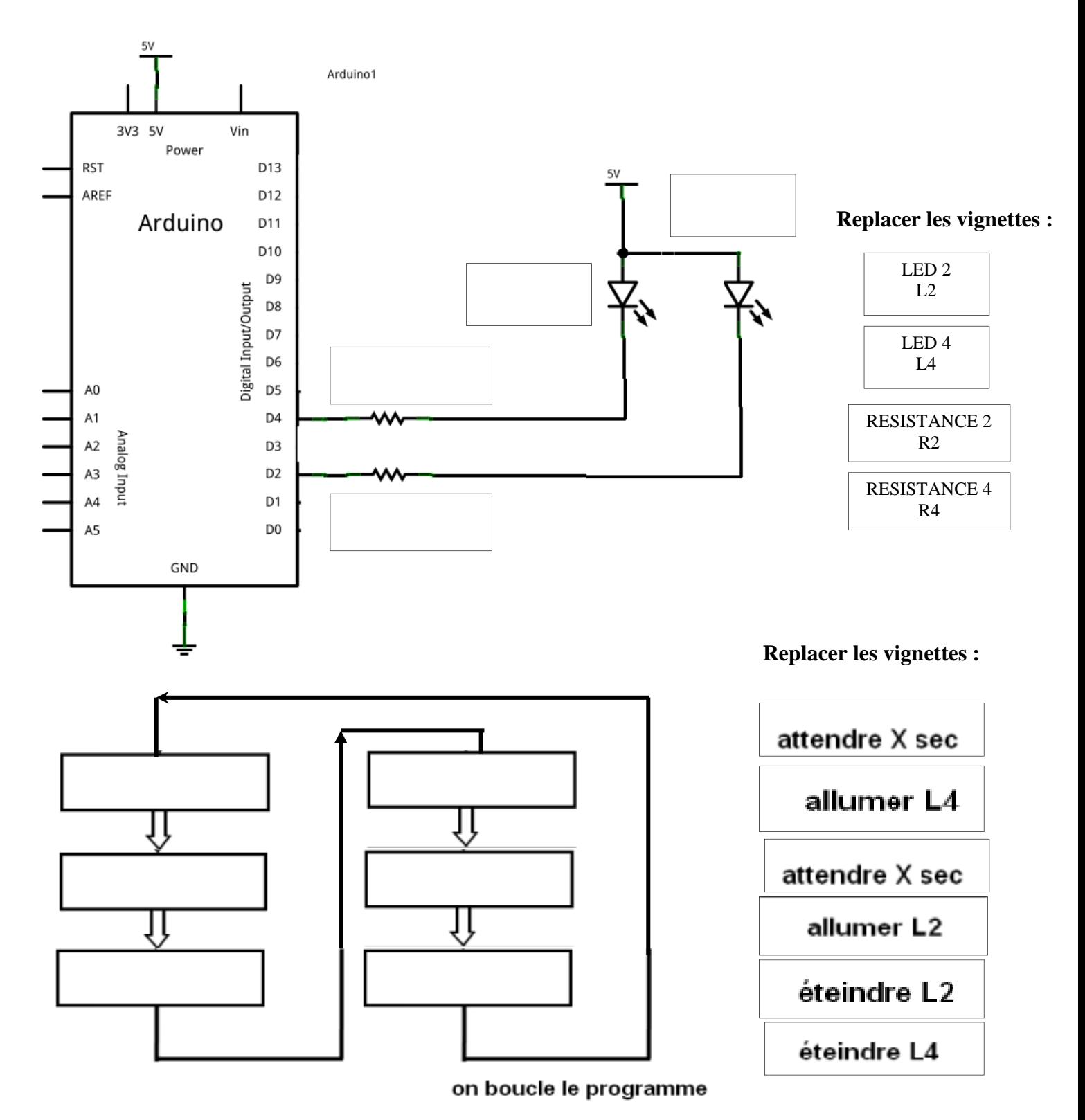

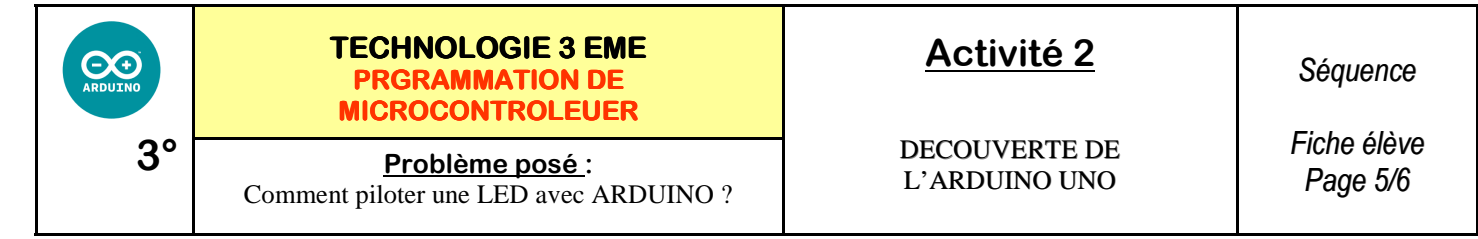

S'inspirer du schéma ci-dessous pour réaliser le câblage des LEDS et des RESISTANCES :

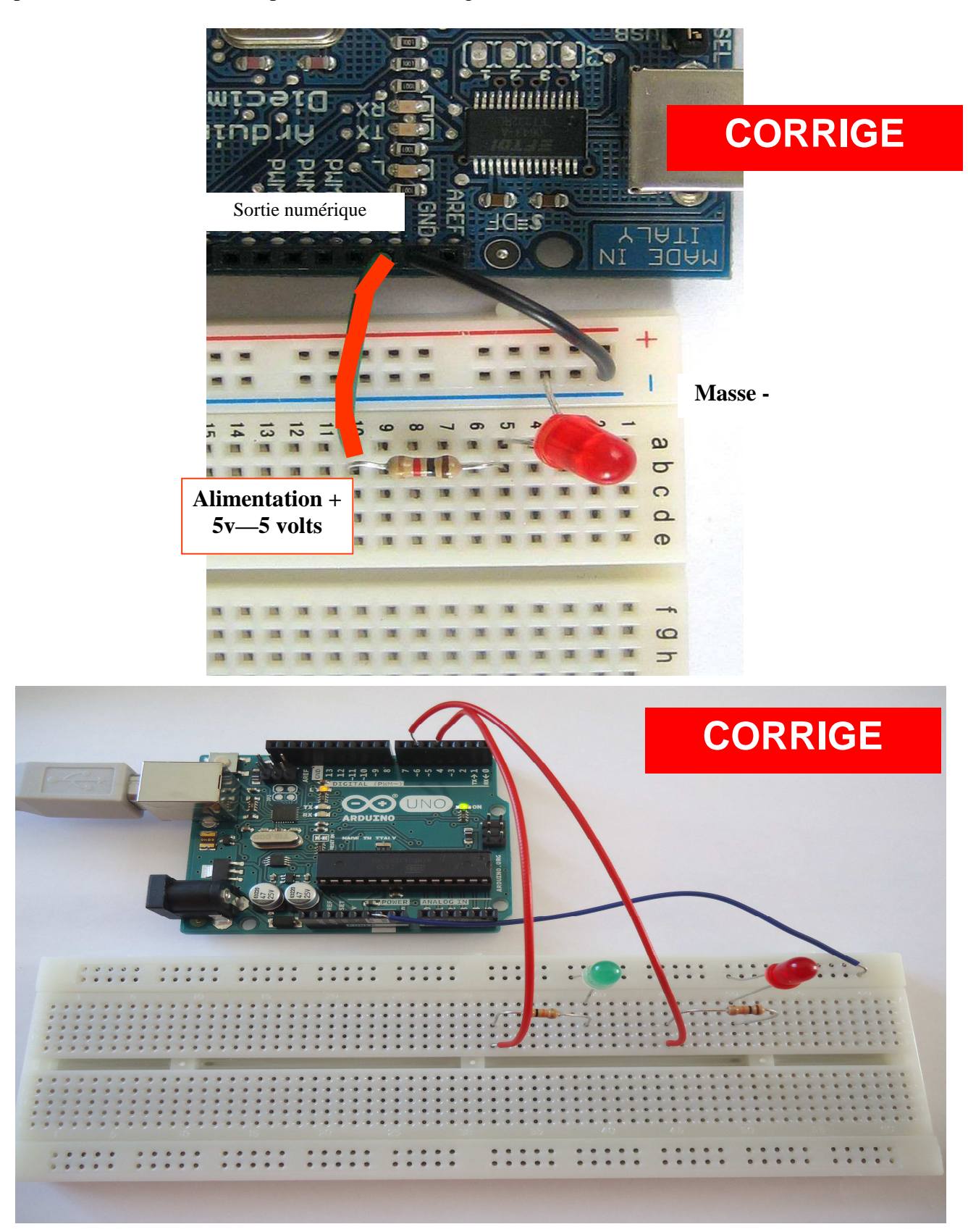

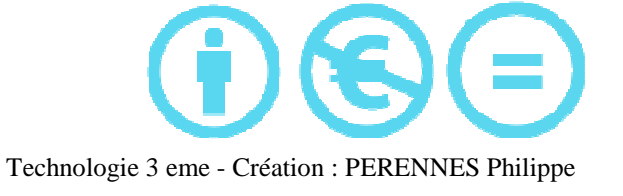

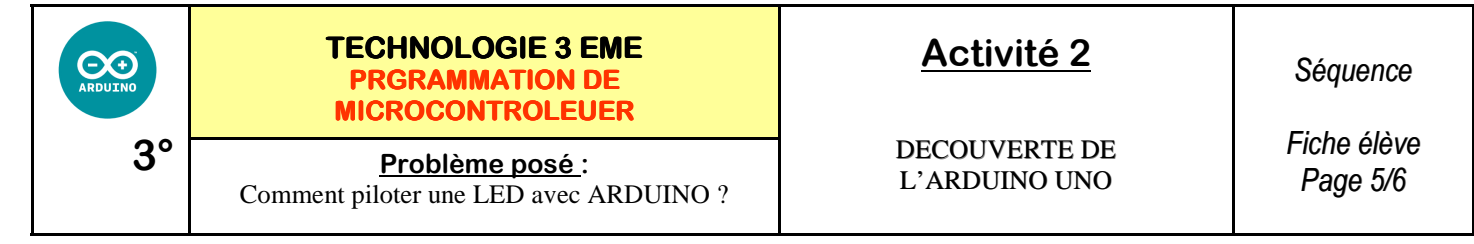

S'inspirer du schéma ci-dessous pour réaliser le câblage des LEDS et des RESISTANCES :

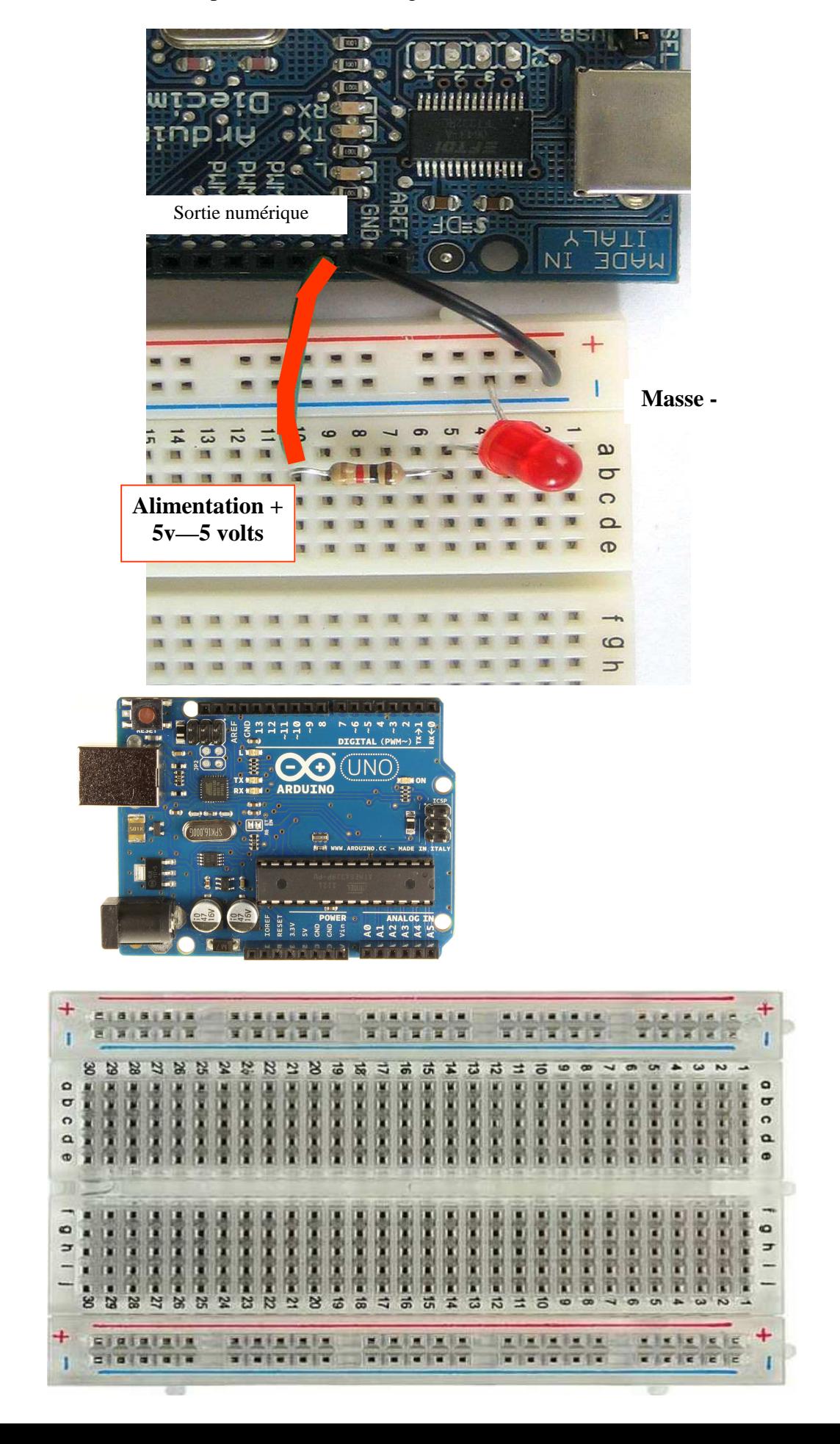

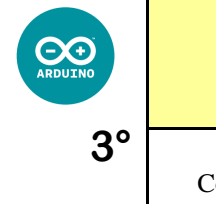

### **TECHNOLOGIE 3 EME PRGRAMMATION DE MICROCONTROLEUER**

Problème posé :<br>
eterure LED sues APDUNO ? L'ARDUINO UNO Comment piloter une LED avec ARDUINO ?

## **Activité 2**

DECOUVERTE DE

*Séquence* 

*Fiche élève Page 6/6*

#### **Réaliser le programme permettant de faire clignoter les 2 LEDS :**

{

 pinMode(redPin, OUTPUT); // sets the digital pin as output pinMode(greenPin, OUTPUT); // sets the digital pin as output }

```
{
```
}

digitalWrite(redPin, HIGH); // sets the Red LED on digitalWrite(greenPin, HIGH); // sets the Green LED on delay(500);  $\frac{1}{2}$  // waits for half a second digitalWrite(redPin, LOW); // sets the Red LED off digitalWrite(greenPin, LOW); // sets the Green LED off delay(500);  $\frac{1}{2}$  // waits for half a second

int redPin  $= 6$ ; // Red LED connected to digital pin 6 int greenPin  $= 4$ ; // Green LED connected to digital pin 4

void setup()  $\frac{1}{2}$  // run once, when the sketch starts

void loop()  $\frac{1}{2}$  // run over and over again

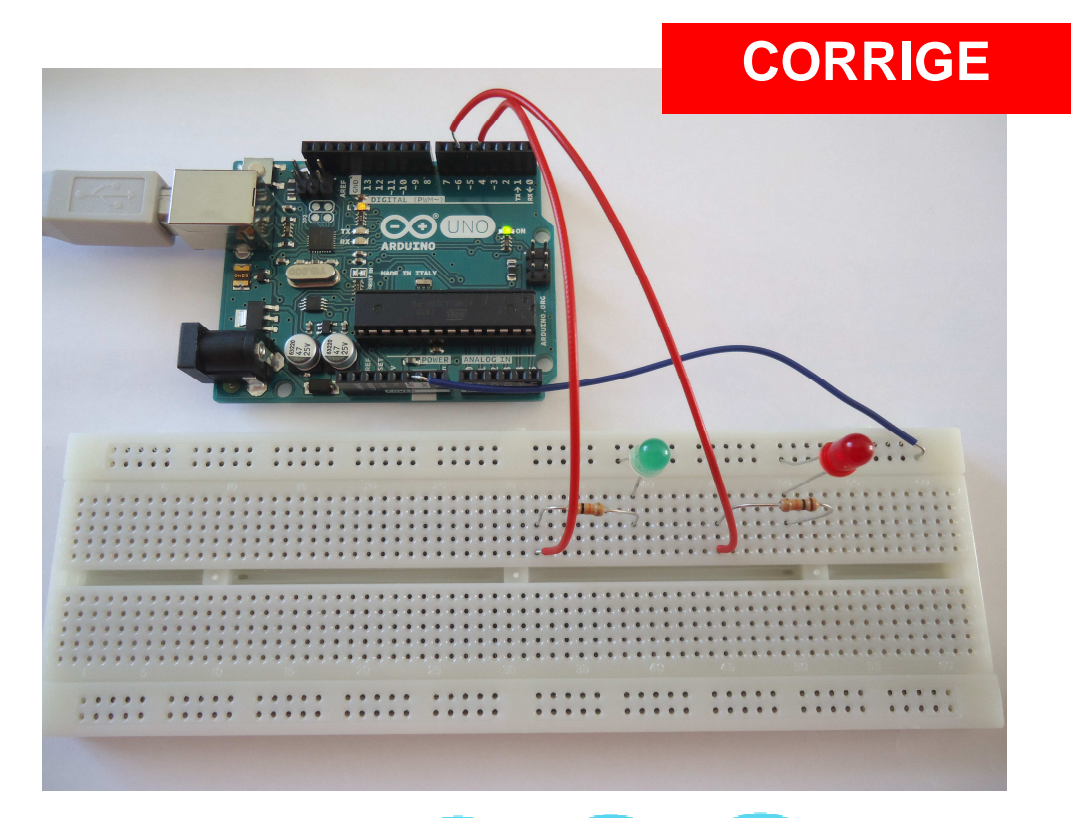

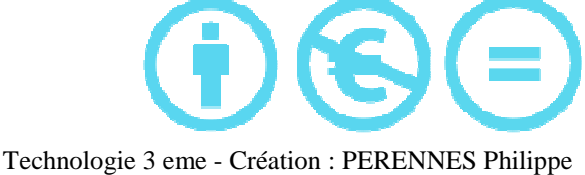

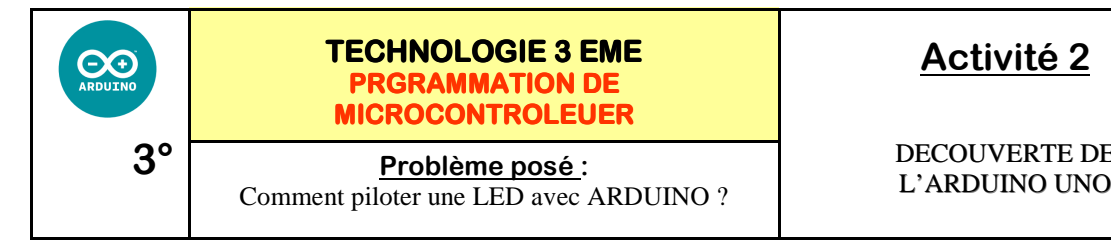

DECOUVERTE DE

*Séquence* 

*Fiche élève Page 6/6*

**Réaliser le programme permettant de faire clignoter les 2 LEDS :** 

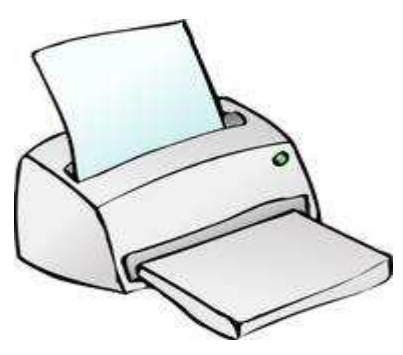

### COLLER VOTRE PROGRAMME IMPRIME

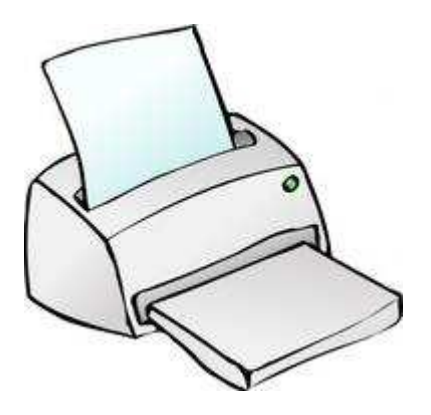

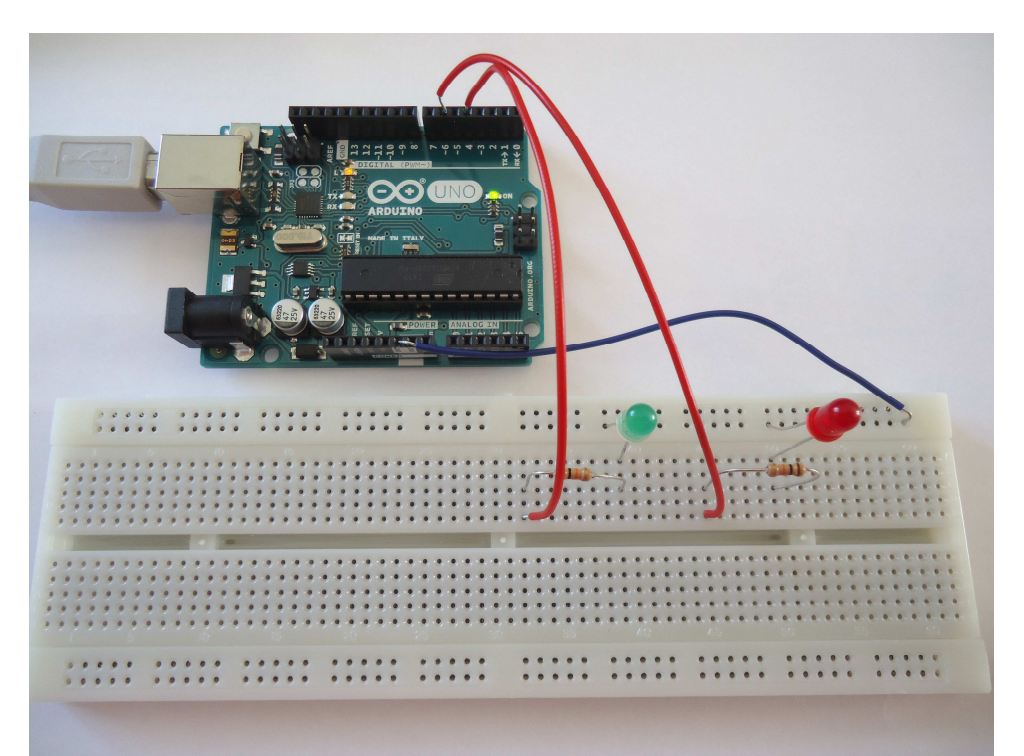